# **Dens - Docs**

*Release alpha*

**Denis Grimard**

**Jun 12, 2017**

## Contents:

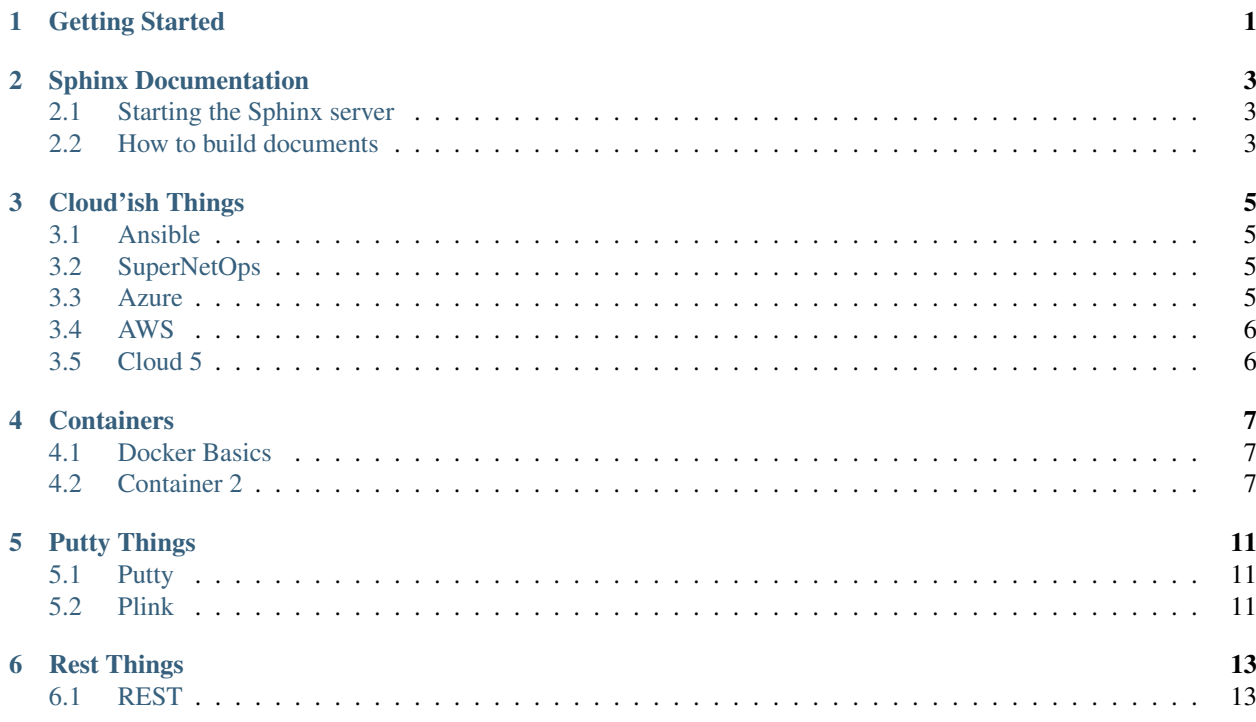

Getting Started

<span id="page-4-0"></span>This is a repository of my documentation for handy commonly used items:

Note: Please use at your own risk. These are from my own experience and may not work in your own lab. These scripts may break your system or lab or the whole time continuum !!!

## Sphinx Documentation

<span id="page-6-0"></span>Sphinx is an application helper to build documentation.

Note: Sphinx is fun.

### <span id="page-6-1"></span>**Starting the Sphinx server**

To start the sphinx server do the following

1. Open a shell - in my case I use iterm.

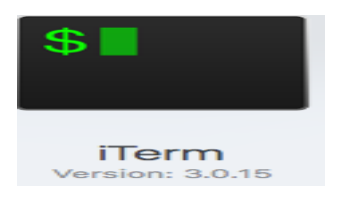

- 2. Change to the correct directory (in my case /Users/grimard/Documents/Sphinx)
- 3. Start the server with the following command: sphinx-autobuild DensDocs/ DensDocs/\_build

### <span id="page-6-2"></span>**How to build documents**

To properly build Sphinx documentation you need to know a few things:

#### <span id="page-6-3"></span>**How to do formatting**

1. To create a master heading use a bunch of —— on a separate line

- 2. To create a subheading use a bunch of  $\sim \sim$  on a separate line
- 3. To create an ordered list (numbered) use the # symbol then a period.
- 4. To add an image via a variable use:

|image12|

5. In this document I am using:

```
for top level
for sub headings
```
#### **Variables for images**

This is another subheading and ordered list for variables

To create a variable for an image file to be used in a page do the following:

1. Define the variable as such:

```
.. |image8| image:: /_static/image008.png
:width: 0.46171in
:height: 0.43269in
```
#### **Making Links**

It is easy to make a link to [yahoo](http://yahoo.com) or to some section inside this document (see *[How to do formatting](#page-6-3)*) or another document.

To do this call something like this:

```
Link to Yahoo = `yahoo <http://yahoo.com>`_
Reference to a Page = see :ref:`task-1-formatting`
 You will also need to use .. _task-1-formatting: before your heading
```
You can also reference classes, modules, functions, etc that are documented using the sphinx [autodoc](http://sphinx.pocoo.org/ext/autodoc.html) facilites. For example, see the module matplotlib.backend\_bases documentation, or the class LocationEvent, or the method mpl\_connect().

## Cloud'ish Things

<span id="page-8-0"></span>I like clouds, here is stuff about clouds

## <span id="page-8-1"></span>**Ansible**

This is a collection of Ansible things

#### **Ansible container**

I have grabbed this one from Tom McGonagle

## <span id="page-8-2"></span>**SuperNetOps**

This will be for Cloud Team's SuperNetOps information.

### **SuperNetOps GitHub Repository**

Super-NetOps is the new NetOps. This repo supports and auto-build integration with Docker Hub. To learn more about Super-NetOps, read Does DevOps need a Super-NetOps' To use the Super-NetOps container, visit

### <span id="page-8-3"></span>**Azure**

This is a placeholder for Azure

## <span id="page-9-0"></span>**AWS**

Placeholder for AWS

## <span id="page-9-1"></span>**Cloud 5**

Placeholder for Cloud 5

## **Containers**

<span id="page-10-0"></span>This is a collection of the container things i have gathered - think hoarders - :)

## <span id="page-10-1"></span>**Docker Basics**

Install Docker for your OS - I am using a Mac so I downloaded and ran the Mac installer

#### **List images**

docker images

#### **List containers**

docker ps -a

#### **Run shell within a container**

docker exec -it -u root jenkins-2 /bin/bash

## <span id="page-10-2"></span>**Container 2**

In this lab we will review, line-by-line an example script that has been created to view the attributes of a BIG-IP Pool directly from the command line.

#### **Task 1 – Review read\_pool.py**

- 1. Open read\_pool.py in Notepad++
- 2. We will review the code. For brevity we have removed lines that are common with previous examples:

```
if not mgmt.tm.ltm.pools.pool.exists(partition=args.partition, name=args.pool_name):
raise Exception("Pool '%s' does not exist" % args.pool_name)
```
This if statement checks to see if a pool with the same name exists in the specified partition on the device. The key difference between this and the example in the previous lab is the inclusion of the 'not' keyword. This inverses the logic of the statement so that the Exception is raised when the pool DOES NOT exist

```
pool = mgmt.tm.ltm.pools.pool.load(partition=args.partition, name=args.pool_name)
```
This line loads the configuration of the pool into a variable

```
print "Pool %s:" % pool_path
pp.pprint(pool.raw)
```
These lines print the human-readable pool path and then uses the PrettyPrint library to dump all the attributes associated with the pool

#### **Task 2 – Run read\_pool.py**

1. In the command prompt type python read\_pool.py 10.1.1.4 test\_pool and examine the output:

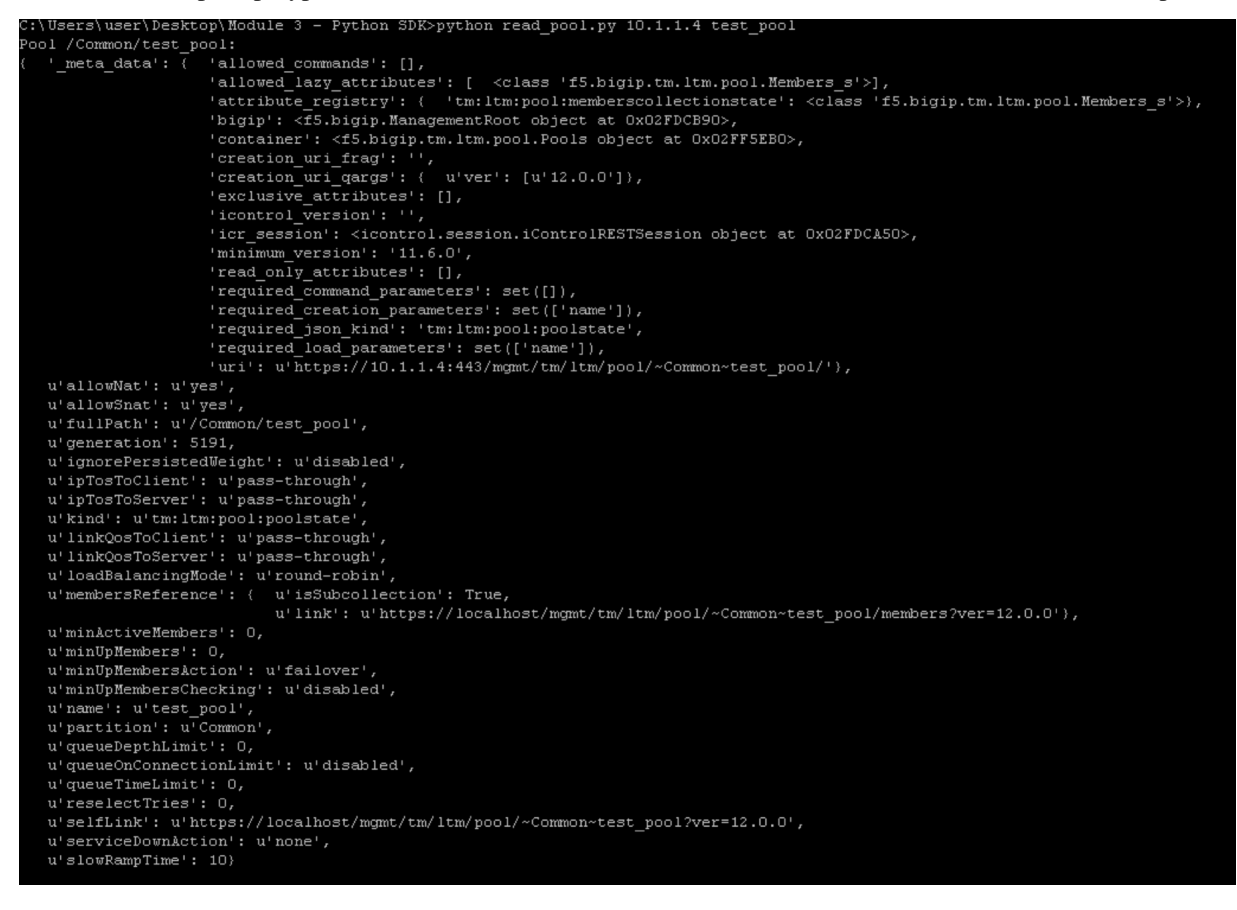

2. Notice the various attributes that are associated with the pool. Take note of the value of the loadBalancingMode attribute for the next lab

## Putty Things

<span id="page-14-0"></span>I like Play Dough - also called Creative Putty

### <span id="page-14-1"></span>**Putty**

Used to do ssh type stuff

#### **Putty Commands**

1. Here is the first putty command

### <span id="page-14-2"></span>**Plink**

Plink is for automating putty commands

#### **Plink Commands**

- 1. This command will license the bigip: *"C:Program FilesPuTTYplink.exe" -l admin -pw admin 10.1.1.7 run /util bash -c "/usr/local/bin/SOAPLicenseClient –basekey J1701-07024-25118-65122-2084674"*
- 2. This command will login to the bigip and change the password to what is in the master-key.txt file: *"C:Program FilesPuTTYplink.exe" -l admin -pw admin 10.1.1.7 run /util bash -c "sh load-ucs.sh"*

load-ucs.sh

```
cat master-key.txt |tmsh modify /sys crypto master-key prompt-for-password
tmsh save /sys config
tmsh load /sys ucs initial-config.ucs no-license
```
master-key.txt

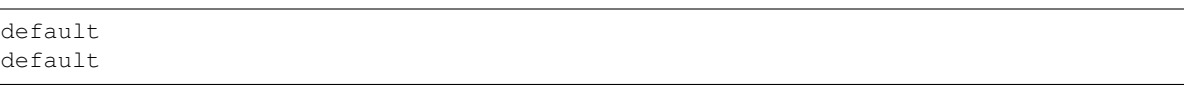

- 3. This command will run "C:Program FilesPuTTYplink.exe" -load automation "./run-demo.sh". This is a linux box that has the GitHub repository on it and it runs the file - run-demo.sh
- 4. This command will run "C:Program FilesPuTTYplink.exe" -load automation ./test.sh. This is a linux box that has the GitHub repository on it and it runs the file - test.sh

## Rest Things

<span id="page-16-0"></span>I like to REST, sometimes I even fall asleep.

## <span id="page-16-1"></span>**REST**

Useful rest information

### **REST Commands**

#### 1. Here is the first rest command

```
curl -sk -u admin:password https://bigip.domain.com/mgmt/tm/ltm/pool -H "Content-
˓→Type: application/json" | sed 's/,/\'$'\n/g'
```